# **ДЪРЖАВЕН ЗРЕЛОСТЕН ИЗПИТ ПО ИНФОРМАЦИОННИ ТЕХНОЛОГИИ 25 август 2023 г. ПРОФИЛИРАНА ПОДГОТОВКА ВАРИАНТ 2**

#### **ЧАСТ 1 (Време за работа: 90 минути)**

#### *Отговорите на задачите от 1. до 10. включително отбелязвайте в листа за отговори!*

#### **1. За да се забрани изтриването на колони в електронна таблица, се използва:**

- А) File/Locked
- Б) View/Workbook
- В) Review/Protect Sheet
- Г) File/ShareWorkbook

#### **2. Спецификацията за една информационна система е:**

- А) изисквания към функционалността ѝ
- Б) анализ на риска
- В) финансовите параметри
- Г) ръководство за потребителя

#### **3. Тестването на информационна система е процес на:**

- А) разработване на концепция за изграждане на информационната система
- Б) определяне какви данни да се въведат в системата
- В) проверка дали информационната система отговаря на предварително зададените изисквания

Г) документиране и подготовка на прототип на информационната система

#### **4. Кой от изброените файлови формати е предназначен за цифров звук?**

- А) wma
- Б) gif
- В) wmf
- $\Gamma$ ) mp4

#### **5. Кой от изброените файлови формати е растерен?**

- А) SVG
- Б) CDR
- В) EPS
- Г) PSD

**6. Възможността на програма за векторна графика да преобразува собствения си файлов формат в друг се нарича:**

- А) форматиране
- Б) експортиране
- В) анимиране
- Г) импортиране

#### **7. Кое от изброените е филтър (ефект) в програма за обработка на видео?**

- А) Trim video
- Б) Fade in
- В) Loop Play
- Г) Mix and Render

## **8. В кой ред етапите при проектиране на мултимедийно приложение са подредени хронологично?**

А) Тестване и отстраняване на грешки, разработване на концепция, подготовка на сценарий.

Б) Разработване на основна версия, подготовка на сценарий, събиране и

структуриране работни материали.

- В) Разработване на концепция, подготовка на сценарий, събиране и структуриране на работни материали.
- Г) Събиране и структуриране на работни материали, подготовка на сценарий, разработване на основна версия.

## **9. Услуга, при която се закупуват системни ресурси на уеб сървър за определен срок, се нарича:**

- А) контролен хостинг панел
- Б) уеб хостинг
- В) системата за имена на домейните
- Г) виртуална частна мрежа

## **10. Кое от изброените е основен начин за защита на уеб сайт, създаден със система за управление на съдържание?**

- А) спазване на уеб стандартите за създаване на уеб сайта
- Б) тестване за пропуски и допуснати грешки в уеб сайта
- В) разрешаване на сесийните бисквитки на уеб сайта
- Г) преименуване на потребителското име на администратора на уеб сайта

#### *Отговорите на задачите от 11. до 13. вкл. запишете в листа за отговори!*

**11. Дадени са две уеб страници** *Начало* **– файл index.html и** *Контакти* **– файл contacts.html. В листа за отговори напишете какъв код трябва да се напише в страницата** *Начало***, за да се създаде текстова хипервръзка "Контакти" към страницата**  *Контакти***.**

## **12. Създавате уеб сайт с учебни материали за провеждане на STEM занятия. Напишете три ключови фрази за по-добро рангово подреждане на сайта при търсене.**

*(В листа за отговори напишете (1), (2) и (3) и срещу тях запишете съответните думи или изрази.)*

### **13. Запишете правилните абревиатури и/или текстове така, че да довършите следните изречения:**

*(В листа за отговори напишете (1), (2) и (3) и срещу тях запишете съответните думи или изрази.)*

1. Организацията, която разработва и осъвременява уеб стандартите, се нарича ............

2. Езикът за описание на стилове, който се използва основно за визуалното оформление на уеббазиран документ, написан на език за маркиране, се нарича .................

3. Протоколът за защитена комуникация в компютърна мрежа се нарича ................

#### *Отговорите на задачите от 14. до 18. включително отбелязвайте в листа за отговори!*

**14. За добавяне на информация за предстоящо събитие в уеб сайт, създаден със система за управление на съдържание, ще създадете нова:**

- А) публикация
- Б) джаджа
- В) тема
- Г) категория

#### **15. Кое от изброените е фаза от жизнения цикъл на софтуерен продукт?**

- А) архивиране
- Б) импортиране
- В) лицензиране
- Г) внедряване

#### **16. Кое от изброените е характеристика на дънната платка?**

- А) тактова честота
- Б) разрядност
- В) форм фактор
- Г) капацитет

#### **17. Как включването на Windows Defender Firewall предпазва компютърната система?**

- А) Спира неволното изтриване на файлове.
- Б) Спира смяната на локалните потребители.
- В) Спира поставянето на файлове на работния плот.
- Г) Спира автоматичното изпълнение на приложенията.

# **18. За кой от следните видове софтуер потребителят не заплаща за ползването на софтуера, който най-често е програма, даваща достъп до платена услуга?**

- А) шеъруер
- Б) адуер
- В) безплатен софтуер
- Г) свободен софтуер

*Отговорите на задачите от 19. до 25. вкл. запишете в листа за отговори!*

#### **19. Запишете термините, допълващи правилно следните изречения:**

*(В листа за отговори напишете (1), (2) и (3) и срещу тях запишете съответните думи или изрази.)*

1. Процес, при който пикселите на растерно изображение се преобразуват в криви и възлови точки на векторната графика, се нарича .................................

2. При …………………….. графика изображенията са изградени с помощта на геометрични примитиви като полигони, кръгове, линии, криви, изградени на базата на математически формули.

3. ......................... изображения могат да се мащабират, без това да се отразява на качеството на изображението.

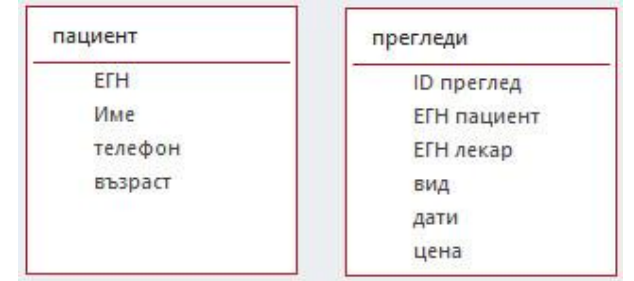

#### **20. Следните таблици са част от база данни за прегледи на пациенти от лекари.**

#### **В листа за отговори напишете (1), (2), и (3) и срещу тях пропуснатите думи в текста:**

Най-подходящото поле за ключово поле в таблицата *пациент* е (1) ……, а в таблицата *прегледи* – (2) …… Между таблиците *пациент* и *прегледи* трябва да се създаде връзка от типа (3) ……

#### **21. Разполагате с таблица със STEM професии по области със следния заглавен ред и примерен първи ред.**

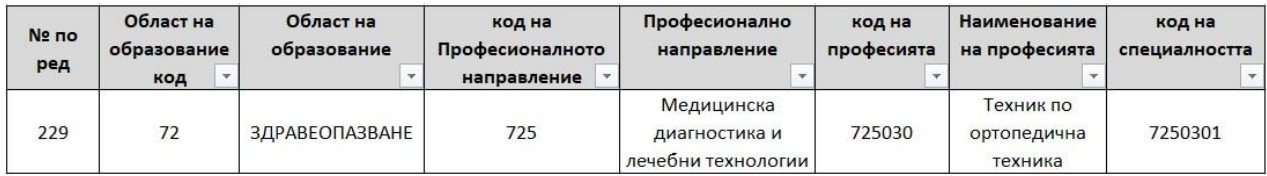

#### Получили сте обобщаваща таблица със следния вид:

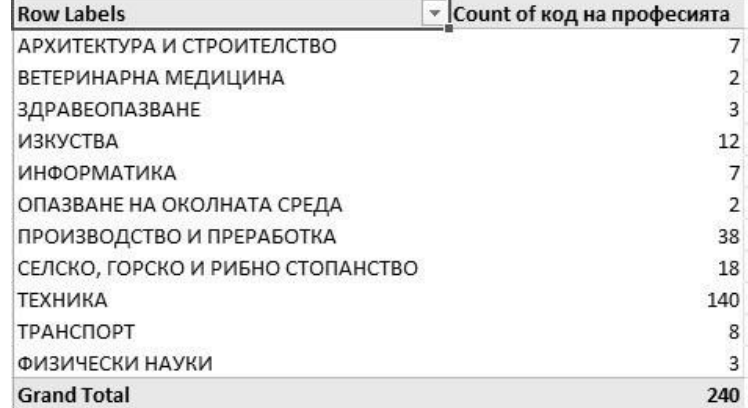

*В листа за отговори напишете (1), (2) и (3) и срещу тях съответно запишете коя от колоните е използвана за (1) и (2) и коя е обобщаващата функция (3).*

- (1) Rows: ....
- (2) Values: ....
- (3) Value Field Settings: ....

**22. Информационна система за недвижими имоти съхранява информация за всеки имот с различни характеристики. В листа за отговори запишете името на полето и срещу него критерия, който ще му зададете, за да изведе заявката всички имоти с цена под 180000 лв. и вид на имота – къща.**

| Field:<br>Sort:<br>Show:<br>Criteria:<br>or: | вид<br>Table: Articals | адрес<br><b>Articals</b> | телефон<br><b>Articals</b> | населено място<br><b>Articals</b> | цена<br>$\checkmark$<br><b>Articals</b> |
|----------------------------------------------|------------------------|--------------------------|----------------------------|-----------------------------------|-----------------------------------------|
|                                              |                        | M                        | ⋉                          |                                   | ⋉                                       |
|                                              |                        |                          |                            |                                   |                                         |

**23. В листа за отговори напишете (1), (2) и (3) и срещу тях съответно наименованието на диаграмата.**

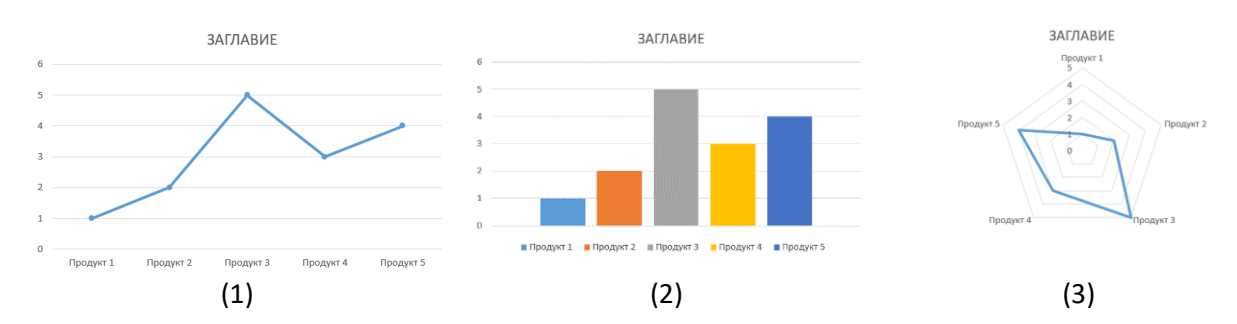

**24. Разгледайте графиката на получените резултати от проведено анкетно проучване.** 

Като знаете броя на анкетираните, които са отговорили с "Не", в листа за отговори **запишете броя на отговорите съответно за клетки C2, C4 и С5.**

*(В листа за отговори напишете (С2), (С4) и (С5) и срещу тях запишете съответните думи или изрази.)*

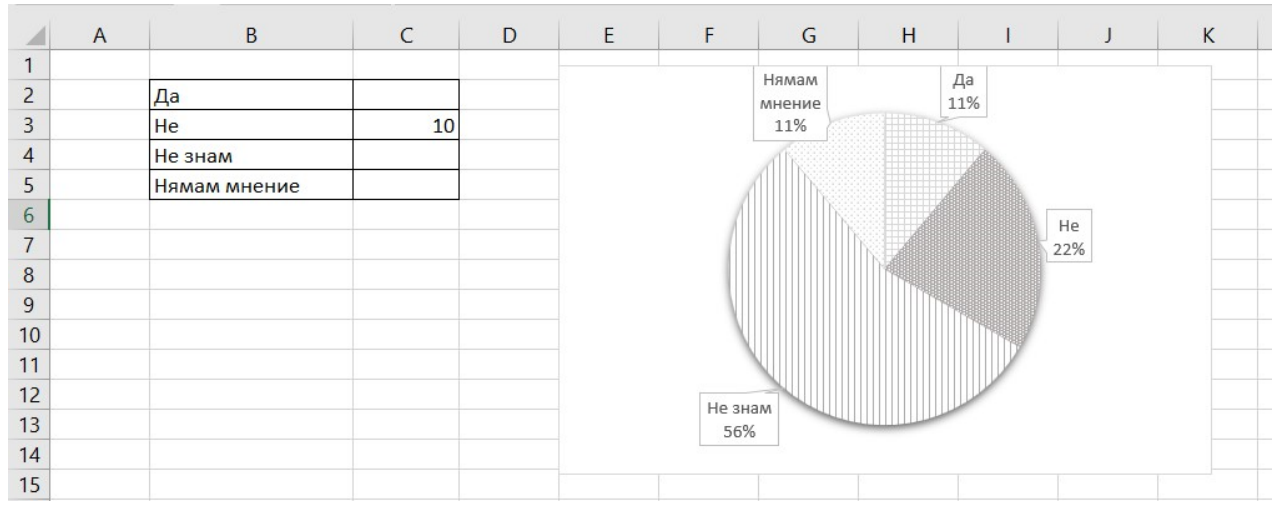

**25. В листа за отговори запишете условна функция, която проверява дали стойността в клетка B7 е по-малка от 6. Ако условието е изпълнено, да се изписва числото от клетка B7, а ако условието не е изпълнено - да се изписва "Отличен резултат".**

# **МИНИСТЕРСТВО НА ОБРАЗОВАНИЕТО И НАУКАТА ДЪРЖАВЕН ЗРЕЛОСТЕН ИЗПИТ ПО ИНФОРМАЦИОННИ ТЕХНОЛОГИИ 25 август 2023 г. ПРОФИЛИРАНА ПОДГОТОВКА ВАРИАНТ 1 ЧАСТ 2 (Време за работа: 150 минути)**

*Файловете с решенията на задачите от 26. до 28. включително запишете в изпитната система, като спазите указанията в условието на задачата!*

### *Внимание! Имената на работните файлове, които прикачвате в изпитната система, НЕ трябва да съдържат текстове или символи, които могат да доведат до нарушаване на анонимността на изпитната Ви работа!*

**26. Във файл Zoomag.xlsx се съдържат данни за доставки на различни видове храни,**  консумативи и аксесоари за домашни любимци. В работен лист "доставки" са **представени данните за всеки артикул като: код, категория, наименование,**  производител, количество и единична цена. В работен лист "транспортни разходи" са **въведени оптималните разходи, които могат да се реализират при доставката на стоките от различните производители.** 

**Изчислете чрез вградена функция в работен лист "доставки", транспортните**  разходи, които могат да се направят като използвате данните от лист "транспортни разходи". Добавете колона "крайна цена" и като използвате формула, изчислете в нея **крайната сума за всеки артикул като включите и 20 % ДДС.** 

**В работен лист "общи разходи" като използвате вградена функция, изчислете за всеки производител общите разходи, които ще се направят.** 

**В нов работен лист вмъкнете диаграма, която да представя, процентните съотношения между различните производители и техните общи разходи, като се**  използват данните от лист "общи разходи".

**Създайте обобщаваща таблица, която да съдържа общите количества от различните артикули спрямо техните производители.**

Заключете данните в работните листи "общи разходи" и "транспортни разходи" **с паролата 316.**

 **Запазете файла с име zad\_26***.xlsx* **и го прикачете в изпитната система.**

**27. В дизайнерско студио е постъпила заявка за изготвяне на дневно меню на пицария "Вкусен свят". Като използвате предоставените материали, изгответе менюто със софтуер за растерна графика. Спазвайте следните изисквания:**

 **- Размер на файла А4, dpi 150, портретна ориентация.**

**- Фон – изображението с текстура от дърво.**

**- В горната половина на листа, добавете правоъгълник запълнен с линейно преливане (градиент) – цвят отгоре RGB(70, 50, 50), отдолу прозрачно.**

- В горния край добавете заглавие "Дневно меню".

**- За всяка от пиците изгответе каре по образец:**

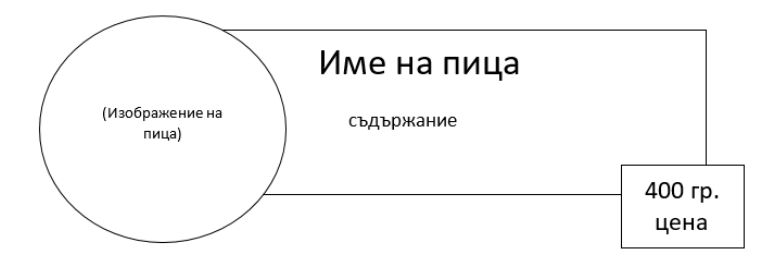

**• голям правоъгълник – размери 830/250 рх, цвят на запълване RGB (70, 50,** 

**50) с 80% прозрачност**

**• малък правоъгълник – размери 160/100 рх, цвят на запълване RGB (250, 190, 80)**

**• обработете изображенията с пици, като премахнете прецизно фона. Към обработените изображения добавете сянка – долу в дясно.**

**• добавете необходимите текстове от текстовия файл. Използвайте несерифен шрифт за съдържанието на пиците, а за всички останали текстове серифен. Текстовете върху големия правоъгълник да бъдат с цвят RGB (250, 190, 80), а тези върху малкия с цвят RGB (70, 50, 50).**

**- Композирайте каретата за четирите пици върху файла, като ги подравните с еднакво разстояние между тях.**

**- Съхранете файла с име Menu:**

- **• във формат на софтуера, който използвате.**
- **• във формат PNG.**

**Прикачете в изпитната система двата файла в общ архив с име zad\_27.zip**

**28. Създайте част от страница на сайт на фирма за проектиране на мебели.** 

**Използвайте предоставените ресурси от папка Furniture, HTML за структурата, вътрешен CSS за стила и следния схематичен дизайн (wireframe):**

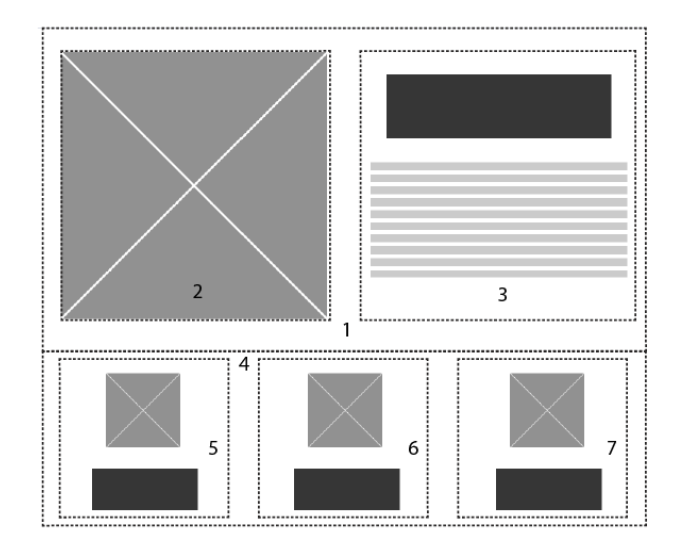

**Страницата да отговаря на следните изисквания:**

- **1. Да има ширина 800 рх.**
- **2. Да се използва фамилия шрифтове "Arial Narrow" или sans-serif и централно подравняване на текста.**
- **3. Създайте структура на страницата от 7 блока (означени с пунктирана линия в схемата) и следното съдържание:**
	- **Блок 1 – разстояние между съдържанието и рамката 20 рх, цвят на фона #dcdddb;**
	- **Блок 2 и Блок 3 разположени един до друг със съотношение 45%**
	- **Блок 2 – да съдържа изображението Furniture/furniture.jpg, преоразмерено до размерите на блока.**
	- **Блок 3 – цвят на фона #ffffff, височина 342 рх и съдържание:**
		- **Заглавие (h1) "Проектиране на мебели" – разстояние между рамката и околните елементи 30 рх, размер на шрифта 35 рх,**
		- **текст "Вътрешните пространства без мебели са просто празни стаи. От елегантни и минималистични до поп или луксозни, изборът на мебели придава голяма част от характера на пространството, което иначе би било бездушно и кухо тяло на архитектурата." - разстояние между рамката и околните елементи 10 рх, размер на шрифта 16 рх, разстояние между редовете 1.5**
	- **Блок 4 – със същите параметри като Блок 1**
	- **Блок 5, Блок 6 и Блок 7 са разположени един до друг със съотношение 28%. Всеки от тях има следните настройки:**
		- **разстояние между съдържанието и рамката 20 рх**
		- **цвят на фона #ffffff**
		- **съдържат изображение – централно разположено и заглавие (h2) с размер на шрифта 23 рх и разстояние между рамката и околните елементи 20 рх.**
	- Блок 5 изображение Furniture/kitchen.png, заглавие "Всичко за кухнята"
	- Блок 6 изображение Furniture/living.png, заглавие "Всичко за дневната"

• Блок 7 – изображение Furniture/bedroom.png, заглавие "Всичко за **спалнята"**

**Запишете файла с име index.html**.

**Създайте архив, включващ създадената страница и използваните изображения, с име zad\_28.zip и го прикачете в изпитната система.** 

**МИНИСТЕРСТВО НА ОБРАЗОВАНИЕТО И НАУКАТА**

# **ДЪРЖАВЕН ЗРЕЛОСТЕН ИЗПИТ ПО**

### **ИНФОРМАЦИОННИ ТЕХНОЛОГИИ**

#### **25 август 2023 г.**

#### **ПРОФИЛИРАНА ПОДГОТОВКА**

#### **ВАРИАНТ 2**

**Задача от 1. до 10. Ключ с верните отговори**

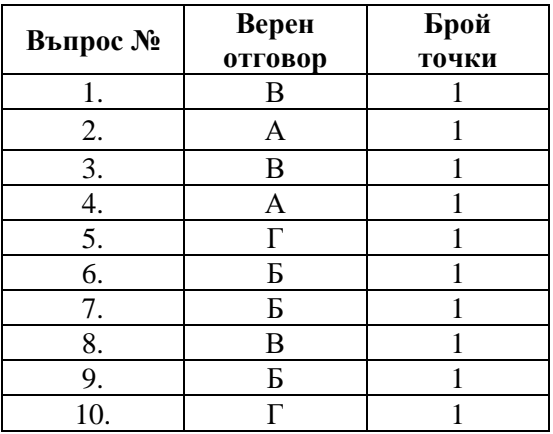

#### **11. Примерно решение: - 3 точки**

<a href="contacts.html">Контакти</a>

#### **12. Примерно решение: - 3 точки**

- STEM, STEAM, STE(A)M
- СТЕМ
- СТЕМ ресурси, STEM ресурси, STEAM ресурси, STE(A)M ресурси
- Материали за STEM занятия и др.
- Учебни материали за СТЕМ/STEM

#### **13. Примерно решение: - 3 точки**

- (1) W3C/World Wide Web Consortium
- (2) CSS/Cascading Style Sheets
- (3) HTTPS/Hypertext Transfer Protocol Secure

#### **Задача от 14. до 18. Ключ с верните отговори**

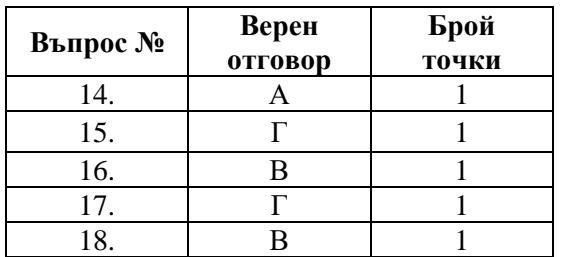

#### **19. Примерно решение: - 3 точки**

- (1) векторизиране, векторизация
- (2) векторна
- (3) векторните

#### **20. Примерно решение: - 3 точки**

- (1) пациент: ЕГН
- (2) прегледи: ID преглед
- (3) едно към много/1:М/one to many

#### **21. Примерно решение: - 3 точки**

- Rows: Област на образование
- Values: код на професията
- Value Field Settings: count, брой

#### **22. Примерно решение: - 3 точки**

- вид къща
- нена  $\leq 180000$

#### **23. Примерно решение: - 3 точки**

- (1) линейна/Line
- (2) колонна/стълбовидна/Column/Bar
- (3) радарна/Radar

### **24. Примерно решение: - 3 точки**

C2=5, C4=25, С5=5

#### **25. Примерно решение: - 3 точки**

### ?) =IF(B7<6;B7;"Отличен резултат")

#### **26. Примерно решение: - 15 точки**

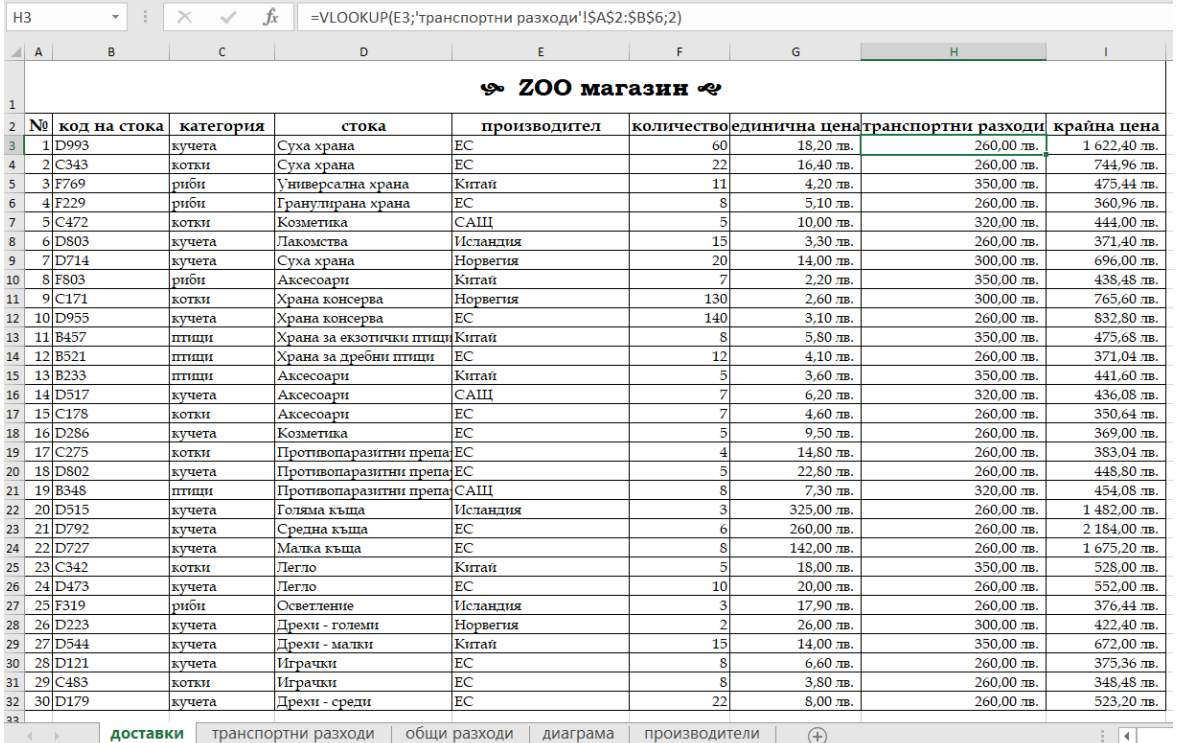

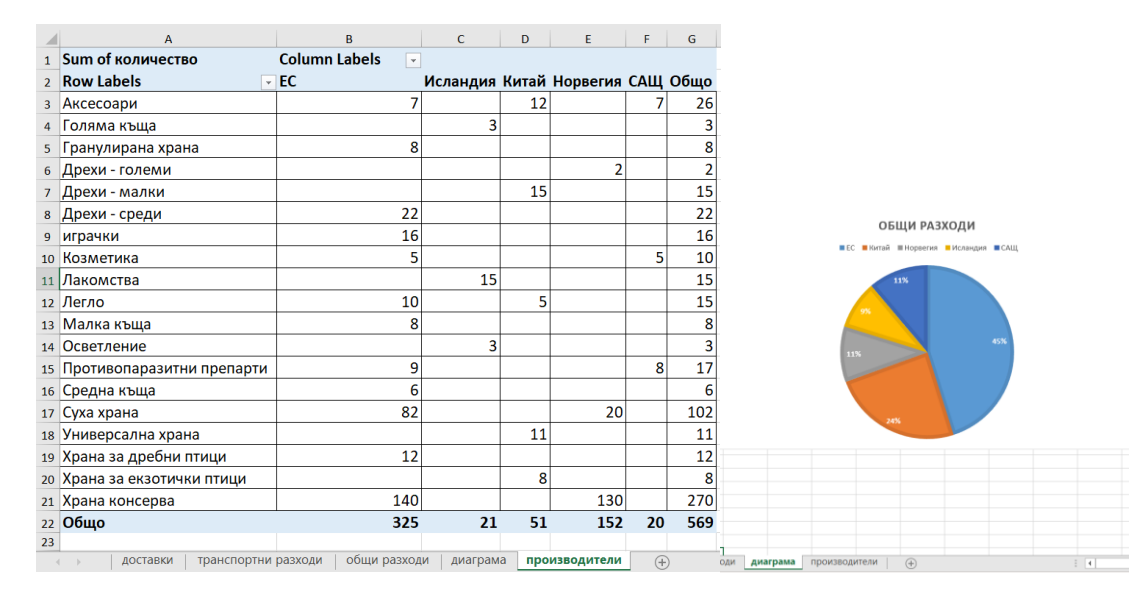

#### **27. Примерно решение: - 20 точки**

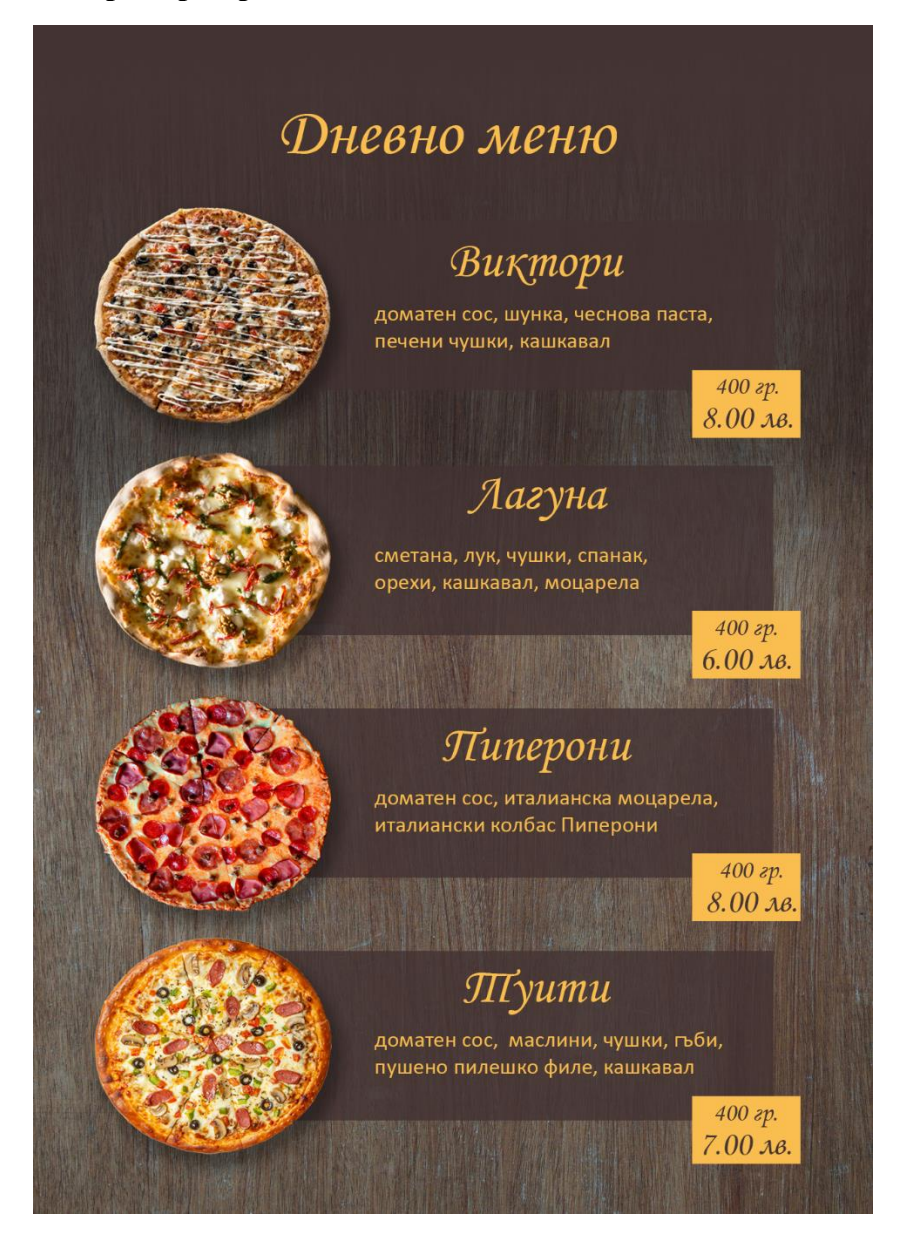

#### **28. Примерно решение – 20 точки**

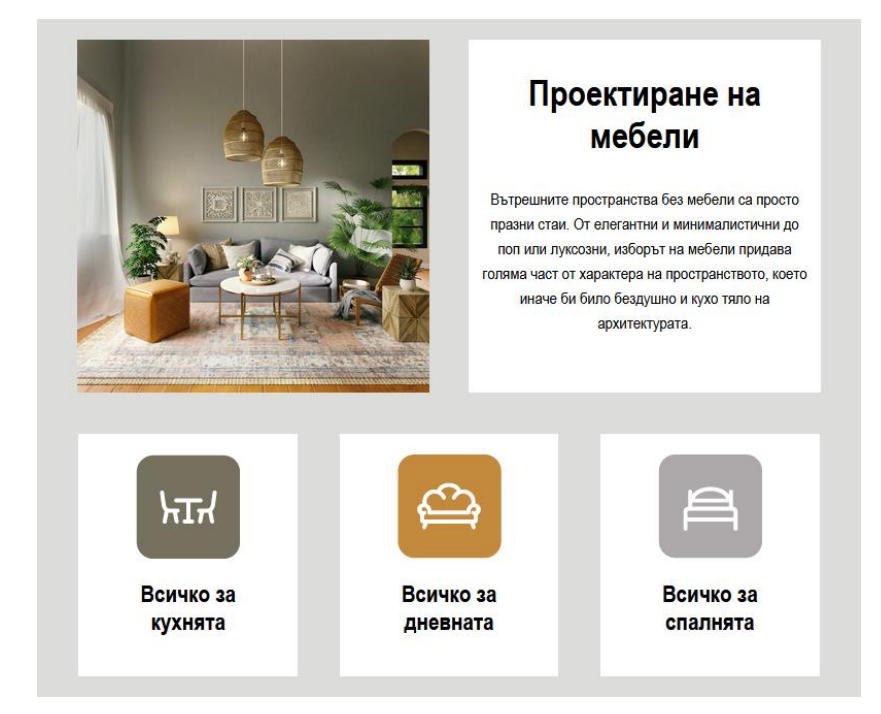

**<title>Мебели</title>**

**<style>**

**\* { box-sizing: border-box;}**

**.baseBlocks {**

**width: 800px;**

**margin: 0 auto;**

**font-family: "Arial Narrow", sans-serif;**

**text-align: center;**

#### **}**

### **#block1 {**

**padding: 20px;**

**display: flex;**

**background: #dcdddb;**

#### **}**

**#block2 {**

**width: 45%;**

**}**

```
#block3 {
width: 45%;
background: #ffffff;
height: 342px;
```
**}**

```
#blocks {
```
**padding:20px; background: #ffffff; width: 28%;**

**}**

## **.img {**

**max-width: 100%; max-height: 100%; display: block; margin-left: auto; margin-right: auto;**

# **}**

## **h1 {**

**margin: 30px; font-size: 35px;**

## **}**

**h2 {**

**margin: 20px; font-size: 23px;** **}**

**p {**

**margin: 10px;**

**font-size: 16px;**

**line-height: 1.5;**

```
}
```
**</style>**

**</head>**

**<body>**

```
<div id="block1" class="baseBlocks">
```

```
<div id="block2" class="baseBlocks">
```

```
<img src="Furniture/furniture.jpg" class="img"/>
```
**</div>**

```
<div id="block3" class="baseBlocks">
```
**<h1>Проектиране на мебели</h1>**

**<p> Вътрешните пространства без мебели са просто празни стаи. От елегантни и минималистични до поп или луксозни, изборът на мебели придава голяма част от характера на пространството, което иначе би било бездушно и кухо тяло на архитектурата. </p>**

```
</div>
```
**</div>**

**<div id="block1" class="baseBlocks">**

**<div id="blocks" class="baseBlocks">**

**<img src="Furniture/kitchen.png" class="img"/>**

```
<h2>Всичко за кухнята</h2>
```
**</div>**

**<div id="blocks" class="baseBlocks">**

**<img src="Furniture/living.png" class="img"/>**

**<h2>Всичко за дневната</h2>**

**</div>**

**<div id="blocks" class="baseBlocks">**

**<img src="Furniture/bedroom.png" class="img"/>**

```
<h2>Всичко за спалнята</h2>
```
**</div>**

*Забележка: Признават се и всички други верни предложени решения.*